$\pmb{\times}$ 

https://cloudblue.com

[Mulesoft Anypoint Platform](https://catalog.cloudblue.com/extensions/mulesoft-anypoint-platform/)  $\overline{\phantom{a}}$ 

# **[Application Life Cycle in](https://catalog.cloudblue.com/products/mulesoft-anypoint-platform/application-life-cycle-in-design-center/) [Design Center](https://catalog.cloudblue.com/products/mulesoft-anypoint-platform/application-life-cycle-in-design-center/)**

This article has been generated from the online version of the catalog and might be out of date. Please, make sure to always refer to the online version of the catalog for the up-to-date information.

Auto-generated at January 5, 2025

© Ingram Micro, Inc. All Rights Reserved.

### **Overview**

Design Center allows Anypoint users to create simple workflows for required integrations. Note, however, that in case your application should be somewhat complex, it is recommended to use Anypoint Studio.

Design Center is used to create projects with one or several flows. A flow includes sequences of cards representing a core component, connector, module, or API. Each card receives input data, carries out a specific task that uses the input data, and then sends the output data from that task to the next card in the flow. The final card in a flow usually sends required data or sends a notification that the Mule application has completed its task.

Before following the instructions below, make sure that the Connector is [successfully published](https://catalog.cloudblue.com/extensions/mulesoft-anypoint-platform/connector-for-data-center/) in the Assets section of Anypoint Exchange.

In addition, make sure that your Data Center account includes rights to create Mule Applications.

# **Mule App Creation**

Access the Design Center to design a new Mule integration flow.

Click the **Create New** button at the top-right corner of the screen. Thereafter, select the New Mule App to start designing your integration.

 $\pmb{\times}$ 

The Data Center prompts you to name your project. It also prompts you to select your trigger and actions. Specify required operations, data types and reusable configurations.

 $\pmb{\times}$ 

Once your application is successfully configured, you can test, deploy or publish it as a template.

## **Flow Elements**

The created cards in a flow can represent a core component, an operation of a connector, a module, or an API. Each flow element is described below.

#### **Core components**

Use core components to add logic to your flows and perform certain tasks. Tasks that core components can represent include but not limited to: initiating subflows, logging operations, payloads configuration, data transformation, creating test (Try) scopes to catch and respond to errors, and so on.

For example, the Choice router is a component that dynamically routes messages through a flow according to a set of DataWeave expressions that evaluate message content. Each expression is associated with a different routing option. The effect

 $\pmb{\times}$ 

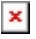

is to add conditional processing to a flow, similar to an if/then/else code block in most programming languages.

#### **Connectors**

Data Center also enables users to select connectors. Therefore, you can connect required SaaS and on-premises applications, systems, and services.

- The deployed CloudBlue Connector lets your created application perform a large number of operations in CloudBlue Connect as described in the List of Operations.
- The Database connector lets your application perform operations with your databases.
- The HTTP connector lets your application receive HTTP requests and send HTTP responses.

#### **Modules**

Modules are used to group together created operations to add flexibility to your applications.

Modules allow your applications aggregate required values, compress data, use Java features, use extra features for processing JSON, and more. Namely, modules include traditional application coding features.

For example, the XML module provides components that can process and extract data from an XML document.

#### **APIs**

Once your organization (that is specified Anypoint Platform) publishes API specifications to Anypoint Exchange from API Designer, Exchange creates REST APIs based on these specifications. Therefore, API that are created in your organization can be used in your Mule applications.